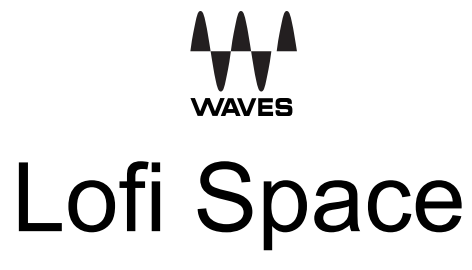

User Guide

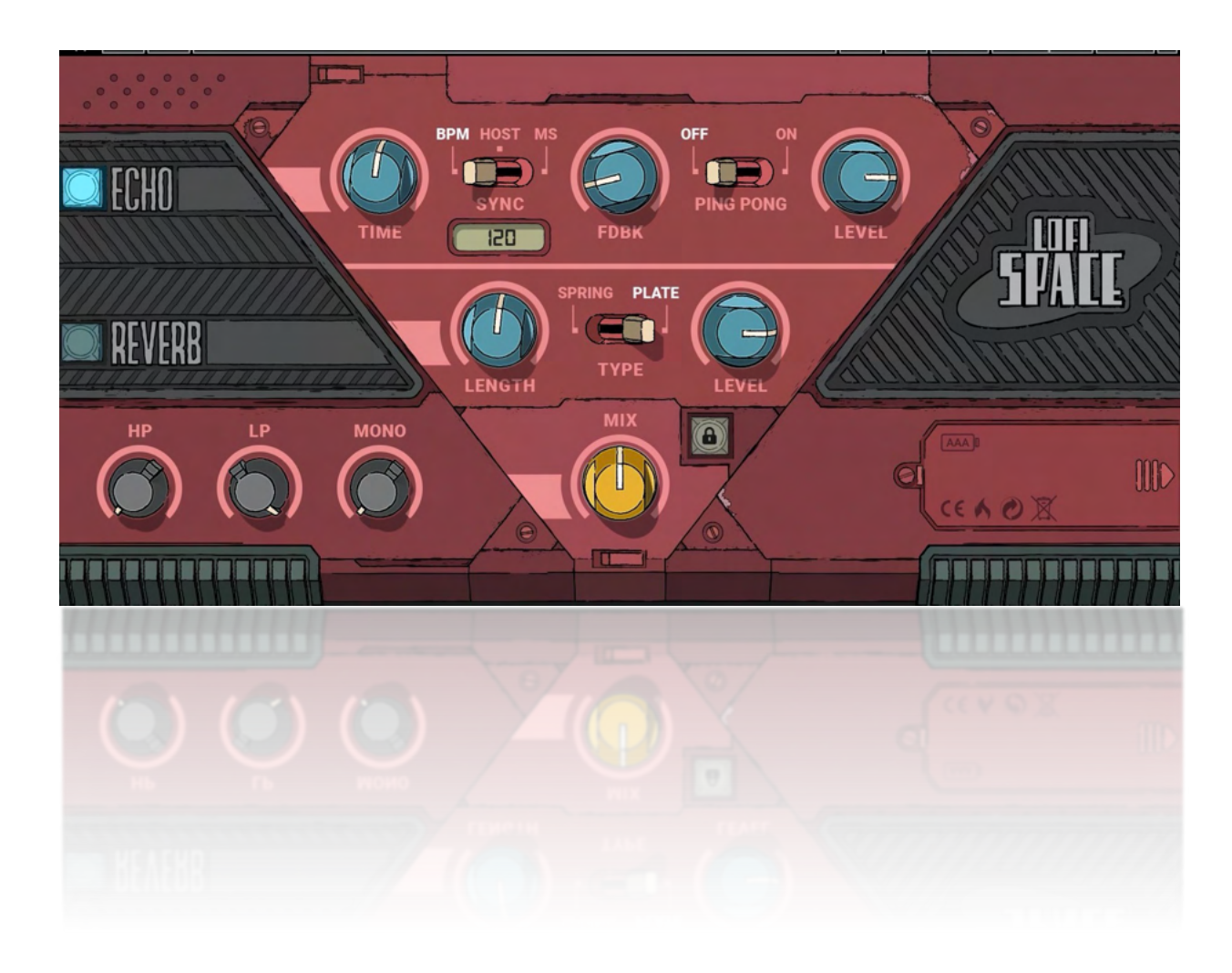

# Introduction

Thanks for choosing Waves! To get the most out of your new Waves plugin, please take a moment to read this user guide. To install software and manage your licenses, you need to have a free Waves account. Sign up at [www.waves.com.](http://www.waves.com/) With a Waves account you can keep track of your products, renew your Waves Update Plan, participate in bonus programs, and keep up to date with other important information.

We suggest that you become familiar with the Waves Support pages: [www.waves.com/support.](http://www.waves.com/support) There are technical articles about installation, troubleshooting, specifications, and more. Plus, you'll find company contact information and Waves Support news.

## *Waves Lofi Space*

**Lofi Space** is an easy-to use reverb and delay combination plugin with a distinct lo-fi sound. It's a quick way to create a distinct, noticeable, and unapologetic effect. You can, without any adjustments, deliver an effect that is bright and saturated, yet very cool. Then start tweaking. No matter what you do you'll get that signature, in-yourface, lo-fi sound. Lofi Space is not shy.

Lofi Space consists of these sections:

- An **echo** processor whose tempo you can set in BPM or milliseconds. You can also sync Lofi Space to the host application. Echo feedback is adjustable, and the signal can move between left and right, in sync with the tempo, or stay put in the center.
- An adjustable-length **reverb** that can be set to spring or plate mode, which gives you very different reverb behaviors.
- The **mixer** that lets you control the balance between the dry signal and the mix of the Echo and Reverb.
- A **master** section with high-pass and low-pass filters, along with a Mono control that lets you adjust the width of the stereo output signal (you can't do this with a mono signal).

You can insert Lofi Space on a stereo track, a mono track, or a mono track with a stereo output.

### *Presets*

The fastest way to get started is to use presets. A good preset does most of the work for you.

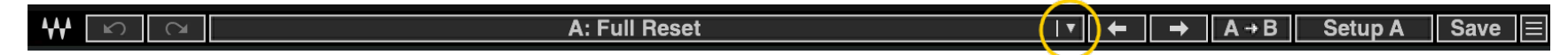

Use the bar at the top of the plugin to save and load presets, compare settings, undo and redo steps, and resize the plugin. To learn more, click the icon at the upper-right corner of the window and open the WaveSystem Guide.

- 1. Click the arrow on the Toolbar (circled in yellow) to open the Presets drop-down menu. Select a preset whose name makes sense for the effect you're going for.
- 2. If you're not happy with the effect, try another preset before you start turning knobs.
- 3. Once you find the right preset, you'll probably want to make some adjustments. If you overdo the adjustments, just reload the preset.
- 4. You're done.

## *Lofi Space Controls*

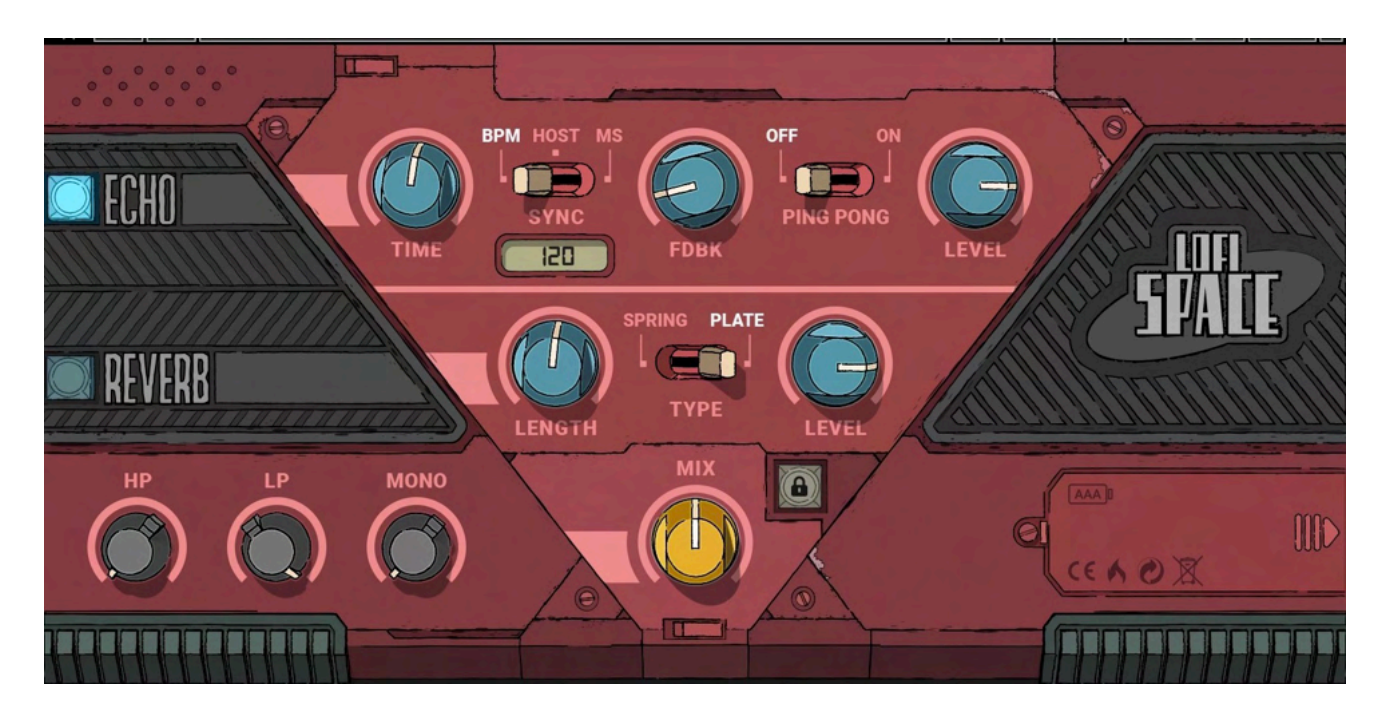

Click or hover over any control to see its value.

## *Echo*

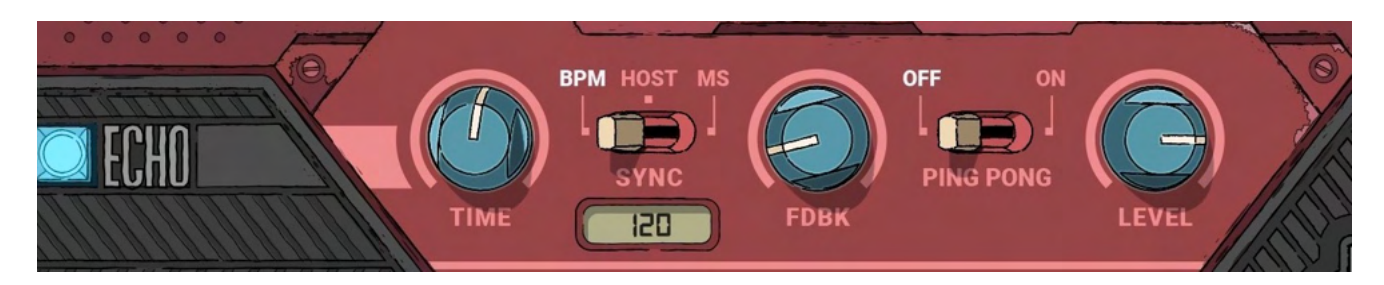

This is a simple but effective echo unit. Tempo can sync to the BPM of your DAW or can be dialed in manually.

#### **Time**

Controls the interval between echoes. The time value displayed on the control changes, depending on the Sync mode.

#### **Sync**

Selects the reference for setting the tempo of the echoes.

- **BPM** Manual. The value of the Time control sets the echo tempo in BPM. Range: 1/64T to 2 Bar
- **MS** Manual. The value of the Time control sets the echo tempo in milliseconds. Range: 1 to 3500 milliseconds
- **Host** Tempo of the echo is based on host BPM, and the Time control adjusts tempo as a function of the Host BPM setting.

Range: 1/64T to 2 Bar

#### **FDBK (Feedback)**

Controls the number of repeating echoes by returning them through the echo module. Echo loudness is reduced with each cycle through the Echo processor. A value of 100 results in infinite feedback.

#### **Ping Pong**

Determines whether the echoes are moving side-to-side or are stationary.

- **On** The echoes bounce back and forth from side to side.
- **Off** The echoes are stationary in the center of the image.

#### **Echo Level**

Sets the overall level of the echo effect sent to the Mix control.

## *Reverb*

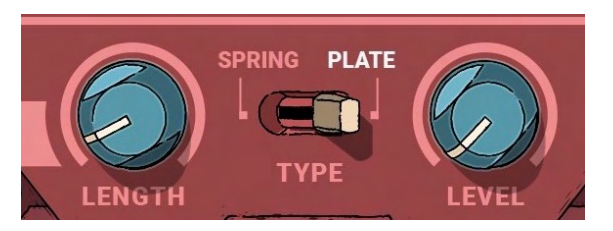

This unit features two types of IR reverb, with control over reverb tail length and overall level.

#### **Reverb Length**

This adjusts the length of the reverb tail, in units of seconds. Range: 0.5 seconds to 20 seconds

#### **Spring vs. Plate**

There are two types of reverbs. "Spring" is a darker sounding reverb, like putting the sound in a tin can. "Plate" reverbs are brighter and denser, along the lines of an empty warehouse.

#### **Reverb Level**

Sets the overall level of the reverb effect sent to the Mix control.

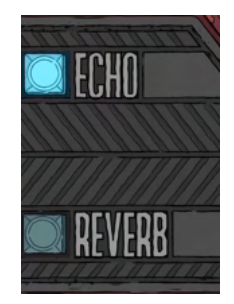

#### **On/Off switch**

Each processor has an on/off switch. When the switch is Off, the Echo or Reverb unit is bypassed, but remains in the processing chain.

## *Master Section*

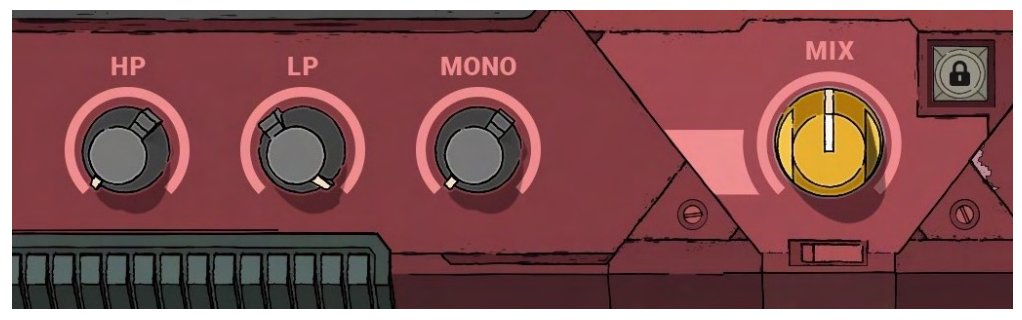

The Master section controls the output signal.

**HP** and **LP** filters let you control the amount of high-frequency and low-frequency, after echo and reverb.

*HP range:* 30 Hz to 1500 Hz *LP range:* 1500 Hz to 21,000 Hz

**Mono** narrows the width of the stereo image. 10 = original stereo image; 0 = width reduced to mono (not available in the mono component).

#### **Mix**

Controls the mix of the dry plugin input and the output of the Echo and Reverb sections. Use the Reverb and Echo Level controls to adjust the balance of the wet signal.

#### **Lock**

Locks the Mix control and prevents it from changing when a new preset is loaded.